formazioneinformatica, altervista, org

prof. Cianciabella Salvatore

## Libre0ffice Calc

## **ELENCHI DI ORDINAMENTO**

**LibreOffice Calc** possiede al suo interno degli elenchi di nomi che si utilizzano con una certa frequenza come, ad esempio, i mesi dell'anno o i giorni della settimana.

Ipotizziamo, adesso, di avere la necessità di utilizzare spesso un elenco di nomi, ad esempio la lista dei nomi degli alunni di una classe. Con **Calc** è possibile caricare i dati da inserire in una sezione apposita chiamata "Elenchi di ordinamento".

Per inserire tali dati seguire la procedura di seguito indicata.

1. Selezionare:

## Strumenti → Opzioni → LibreOffice Calc → Elenchi di ordinamento → PREMERE "Nuovo"

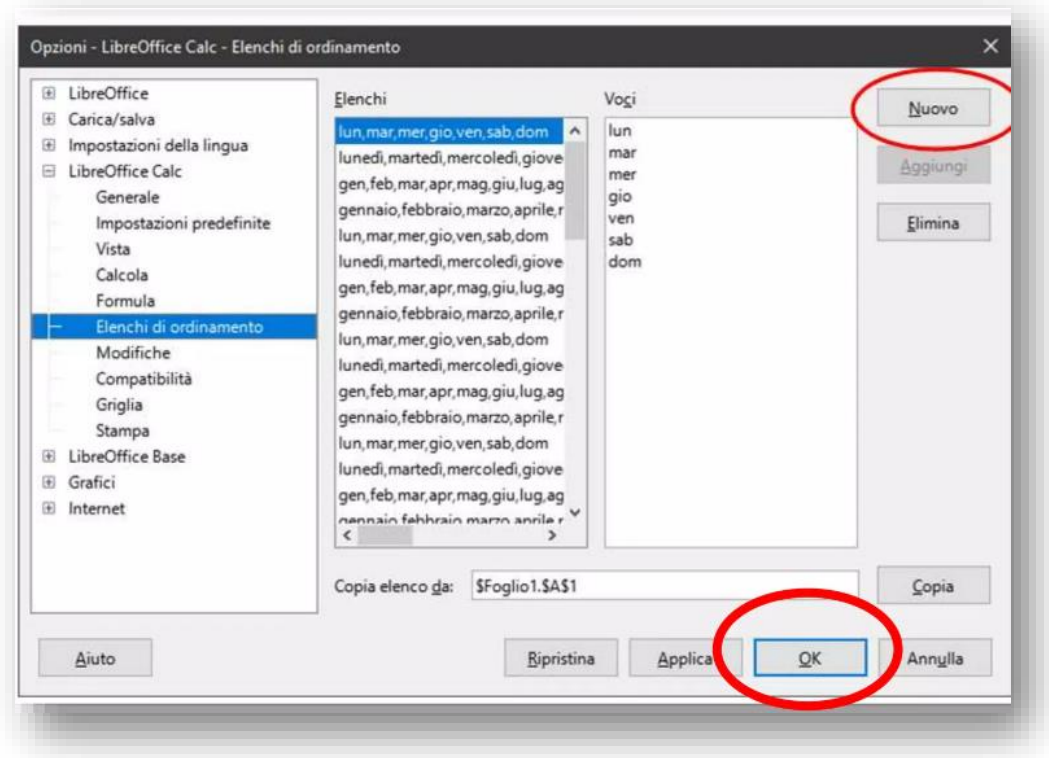

- 2. Inserire la lista di parole nella sezione "**Voci**" e selezionare **OK**.
- 3. Provare con Calc ad inserire una voce dell'elenco e mediante il pulsante di riempimento inseriamo i dati del nostro elenco.